# The TikZ-Extensions Package

### Manual for version 0.1 **<https://github.com/Qrrbrbirlbel/tikz-extensions>**

### Qrrbrbirlbel

### August 16, 2022

## Contents

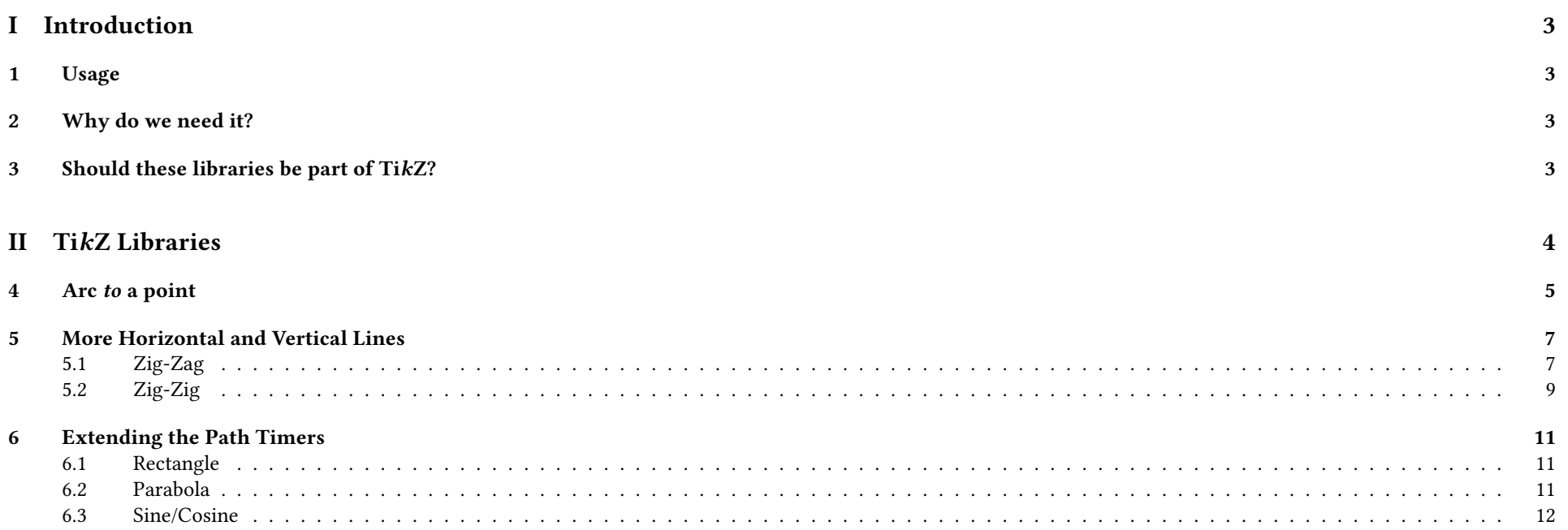

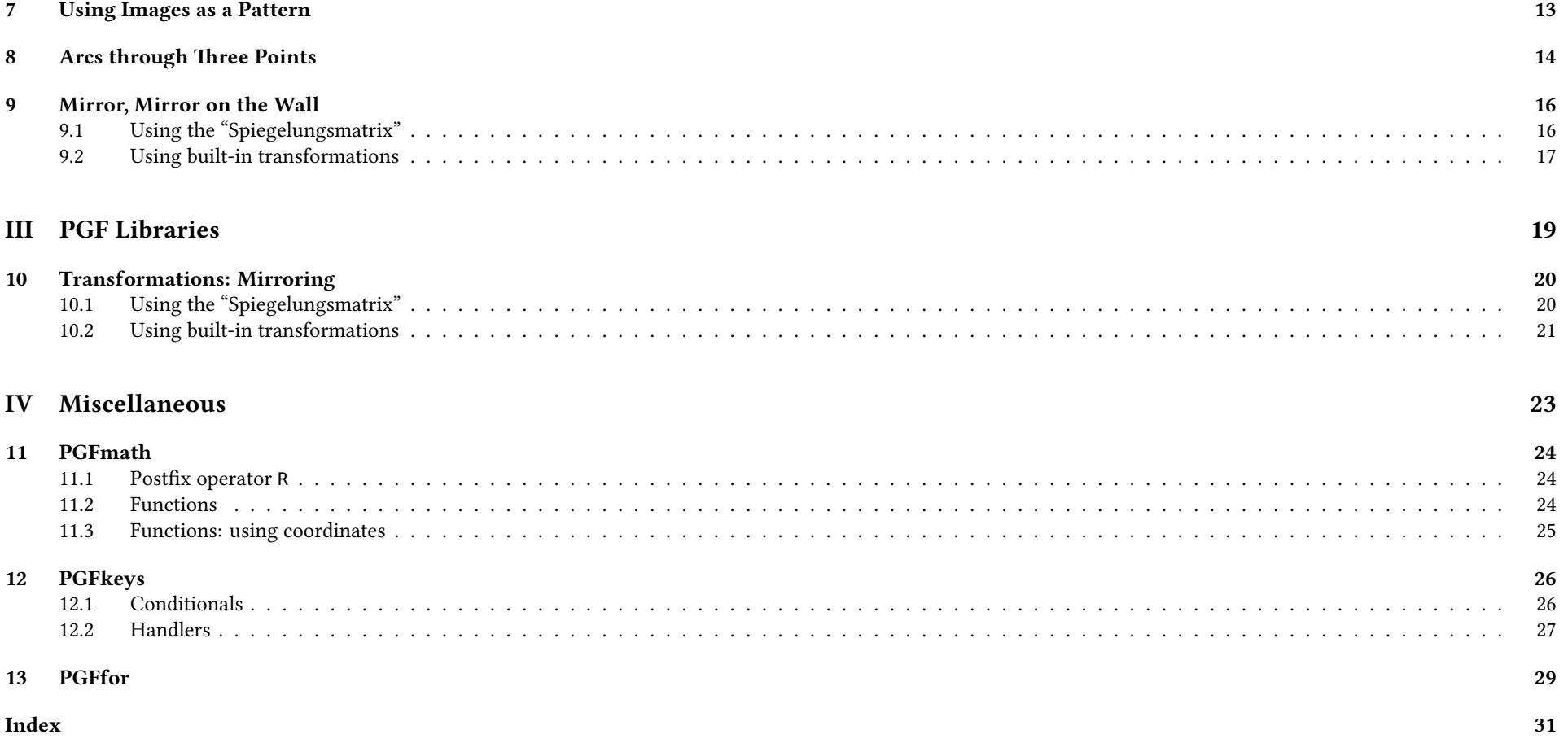

# <span id="page-2-0"></span>Part I Introduction

### <span id="page-2-1"></span>1 Usage

This package is called tikz-ext, however, one can't load it via \usepackage. Instead, this package consists of multiple PGF and TikZ libraries which are loaded by either \usepgflibrary or \usetikzlibrary.

### <span id="page-2-2"></span>2 Why do we need it?

Since I have been answering questions on [TeX.sx](#page-32-0) I've noticed that some questions come up again and again, every time with a slightly different approach on how to

solve them.

I don't like reinventing the wheel which is why I've gathered the code of my answers in this package.

And, yes, I am using them myself, too.

## <span id="page-2-3"></span>3 Should these libraries be part of TikZ?

I guess.

# <span id="page-3-0"></span>Part II TikZ Libraries

These libraries only work with TikZ.

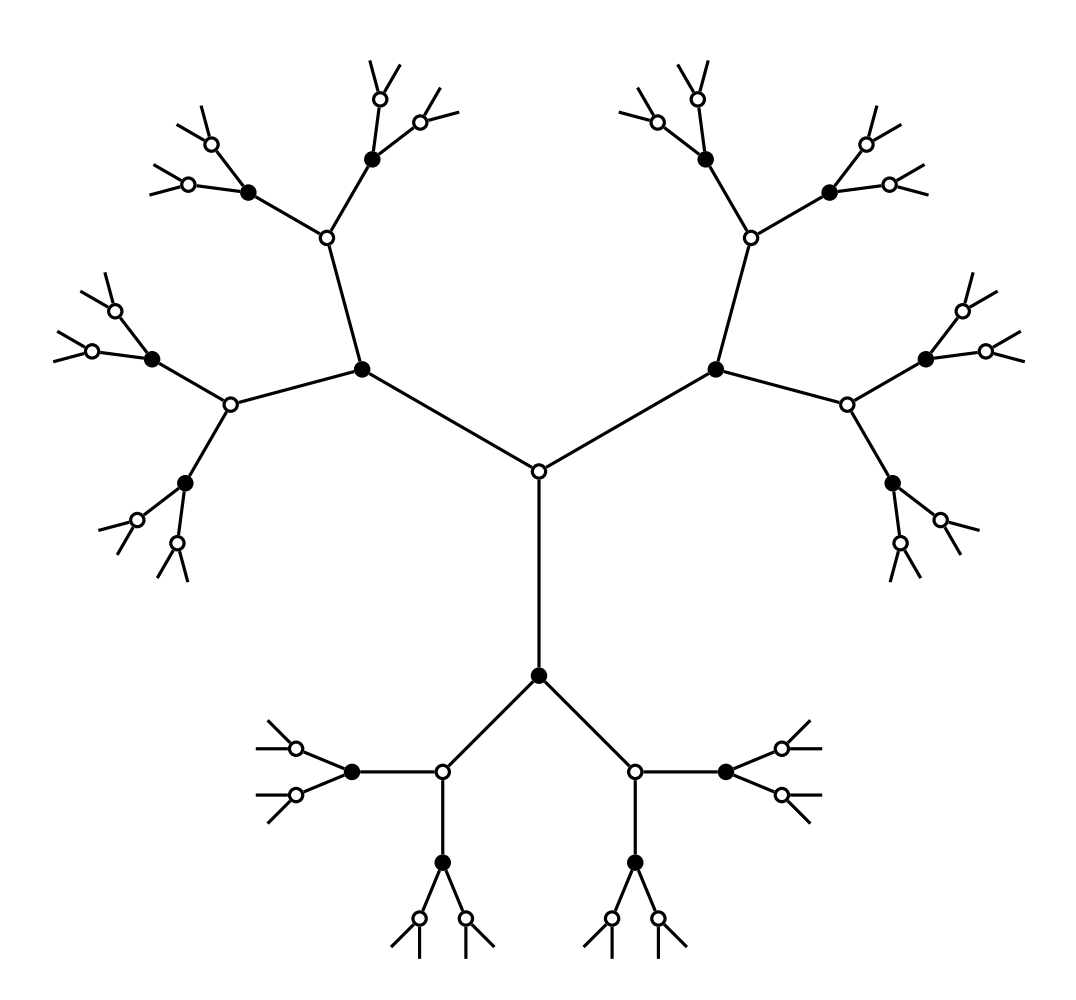

### <span id="page-4-2"></span><span id="page-4-0"></span>4 Arc to a point

#### TikZ Library paths.arcto

\usetikzlibrary{paths.arcto} %  $\mathbb{F}$  and plain T<sub>F</sub>X \usetikzlibrary[paths.arcto] % ConTFXt

This library adds new path specifications arc to that specifies an arc to a point – without the user having to specify any angles.

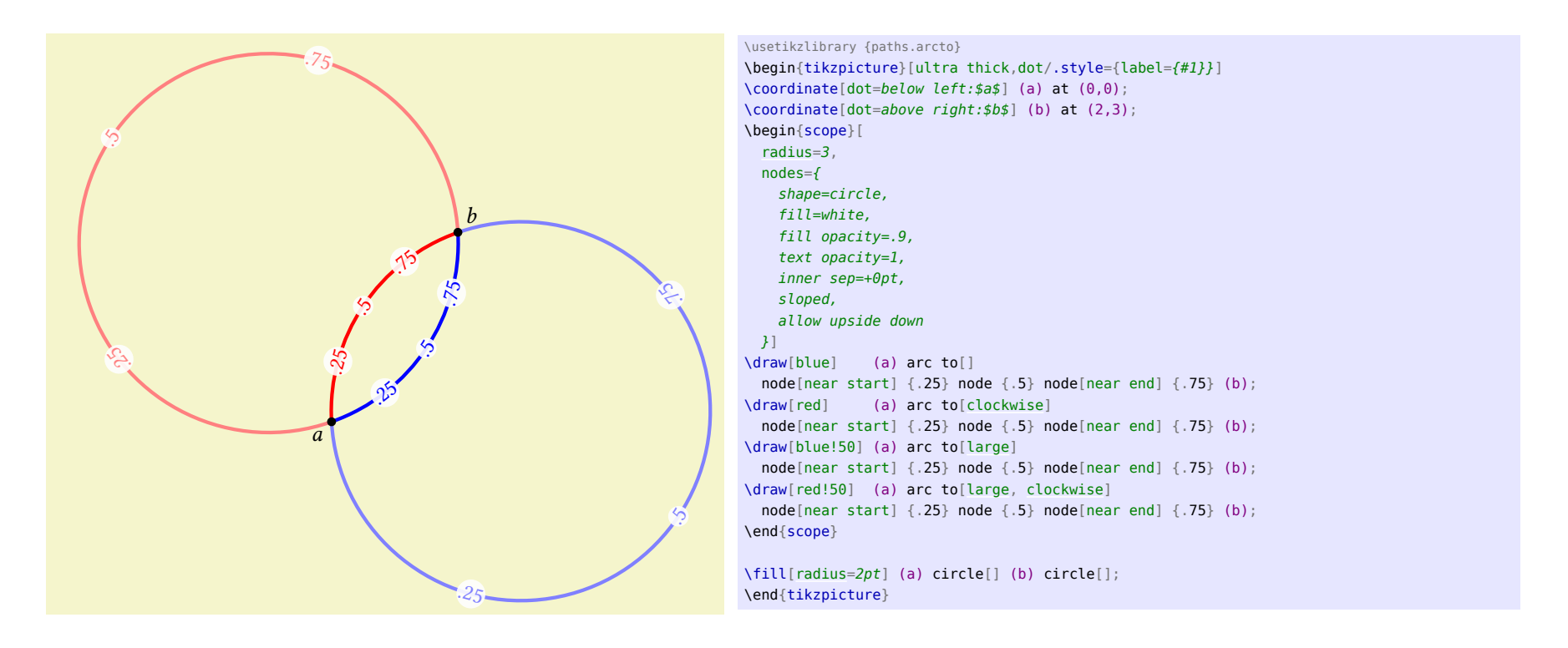

\path … arc to[⟨options⟩]⟨coordinate or cycle⟩ …;

When this operation is used, the path gets extended by an arc that goes through the current point and  $\langle$  *coordinate* $\rangle$ .

For two points there exist two circles or four arcs that go through or connect these two points. Which one of these is constructed is determined by the following options that can be used inside of ⟨options⟩.

### <span id="page-4-1"></span>/tikz/arc to/clockwise (style, no value)

This constructs an arc that goes clockwise.

<span id="page-5-5"></span><span id="page-5-4"></span><span id="page-5-1"></span>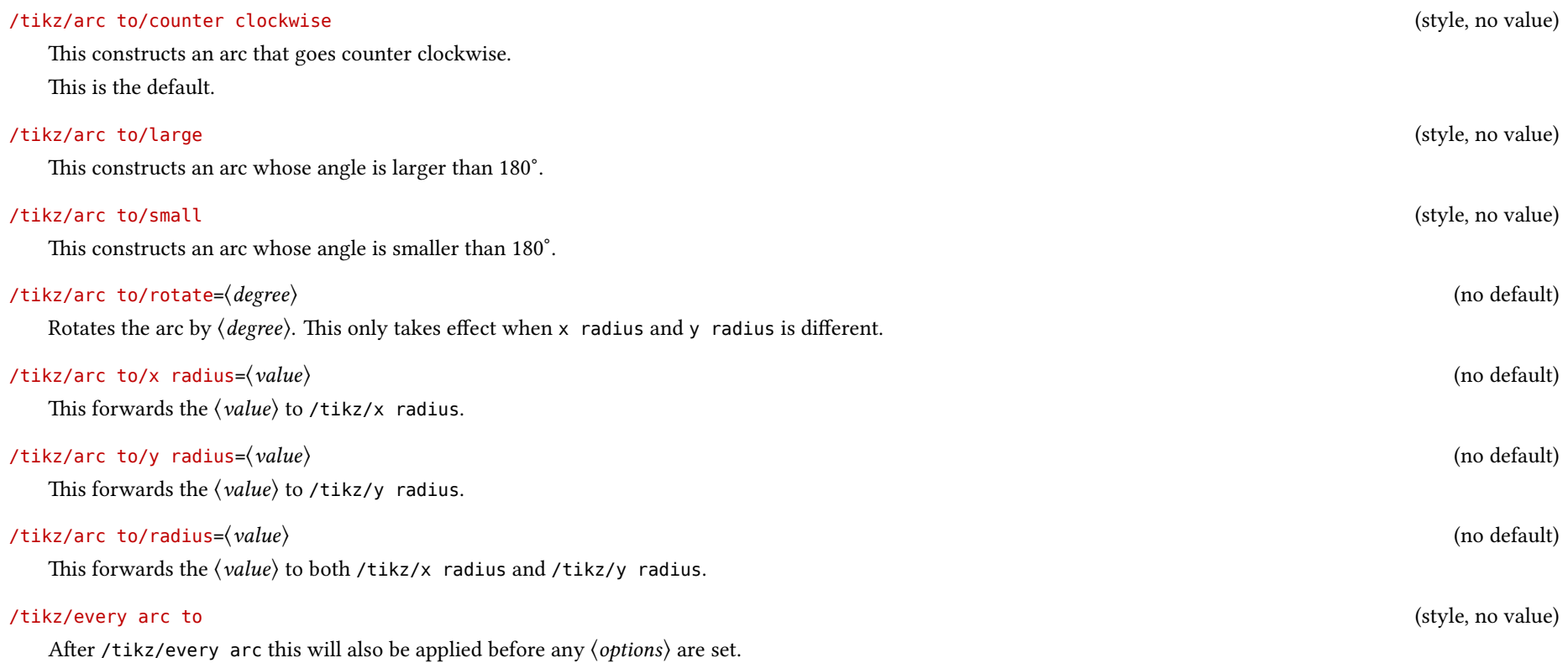

<span id="page-5-3"></span><span id="page-5-2"></span><span id="page-5-0"></span>It should be noted that this uses \pgfpatharcto where the TikZ manual warns of:

The internal computations necessary for this command are numerically very unstable. In particular, the arc will not always really end at the ⟨target coordinate⟩, but may be off by up to several points. A more precise positioning is currently infeasible due to T<sub>E</sub>X's numerical weaknesses. The only case it works quite nicely is when the resulting angle is a multiple of 90<sup>∘</sup> .

The arc to path operation will also work only in the canvas coordinate system. The lengths of the vectors  $(1,0)$  and  $(0,1)$  will be used for the calculation of the radii but no further consideration is done.

### <span id="page-6-5"></span><span id="page-6-0"></span>5 More Horizontal and Vertical Lines

#### TikZ Library paths.ortho

```
\usetikzlibrary{paths.ortho} % LATEX and plain TEX
\usetikzlibrary[paths.ortho] % ConTFXt
```

```
This library adds new path specifications |-|, -|- as well as r-ud, r-du, r-lr and r-rl.
```
### <span id="page-6-1"></span>5.1 Zig-Zag

Similar to the path operations |- and -| this library adds the path operations |-| and -|-.

\path … |-|[⟨options⟩]⟨coordinate or cycle⟩ …;

This operation means "first vertical, then horizontal and then vertical again".

<span id="page-6-2"></span>\path … -|-[⟨options⟩]⟨coordinate or cycle⟩ …;

This operation means "first horizontal, then vertical and then horizontal again".

#### <span id="page-6-3"></span>/tikz/hvvh/ratio=⟨ratio⟩ (no default, initially 0.5)

This sets the ratio for the middle part of the Zig-Zag connection. For values  $\langle ratio \rangle < 0$  and  $\langle ratio \rangle > 1$  the Zig-Zag lines will look more like Zig-Zig lines.

\usetikzlibrary {paths.ortho} \begin{tikzpicture}[very thick] \draw[help lines] (-.25, -1.25) grid (2.25, 1.25);  $\frac{1}{\tan \theta}$  (0, 0) [-|-](#page-6-2) (2, 1) --(2, 0) [-|-\[](#page-6-2)[ratio=](#page-6-3).25] (0,-1) -- cycle; \end{tikzpicture}

<span id="page-6-4"></span>/tikz/hvvh/distance=⟨distance⟩ (no default)

This sets the distance between the start point and the middle part of the Zig-Zag connection. For values  $\langle distance \rangle < 0$  the distance will be used for the target coordinate.

<span id="page-7-0"></span>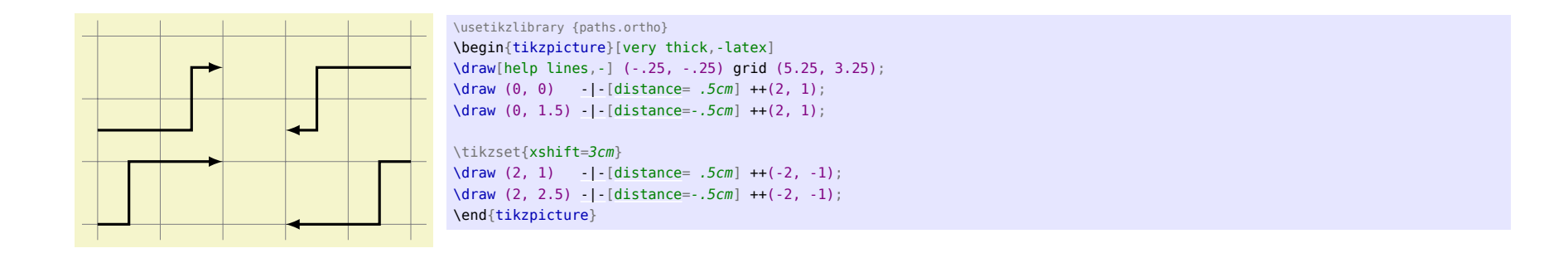

/tikz/hvvh/from center=⟨true or false⟩ (no default, initially false, default true)

When nodes get connected the placement of the middle part of the Zig-Zag and the Zig-Zig (see below) connections will be calculated from the border of these nodes. The middle part of the connections can be calculated from the nodes' center if this key is set to true.

New timers are setup for both the Zig-Zag and the Zig-Zig connections, these can be configured through the following keys.

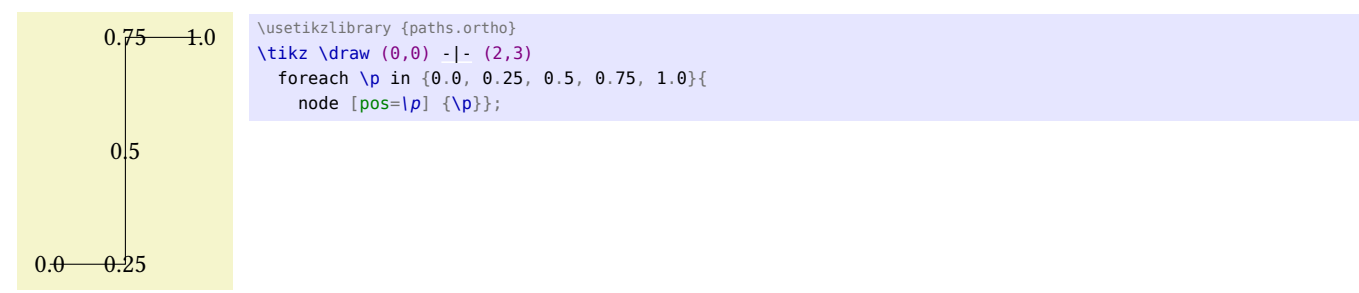

### /tikz/hvvh/spacing=⟨number⟩ (no default, initially 4)

Unless  $\langle number \rangle = 0$  is set

- $pos = 0$  will be at the start,
- $pos = 1$  will be at the end,

• pos = 
$$
\frac{1}{\langle number \rangle}
$$
 will be at the first kink,

- pos =  $\frac{\langle number \rangle 1}{\langle number \rangle}$  $\frac{Number}{(number)}$  will be at the second kink and
- pos = .5 will be in the middle of the middle part of the connection.

### <span id="page-8-1"></span>If  $\langle number \rangle = 0$  then

- $pos = -1$  will be at the start,
- pos = 2 will be at the end,
- $pos = 0$  will be at the first kink,
- pos = 1 will be at the second kink and
- pos = .5 will still be in the middle of the middle part of the connection.

### /tikz/hvvh/middle 0 to 1 (no value)

This is an alias for spacing  $= 0$ .

### <span id="page-8-0"></span>5.2 Zig-Zig

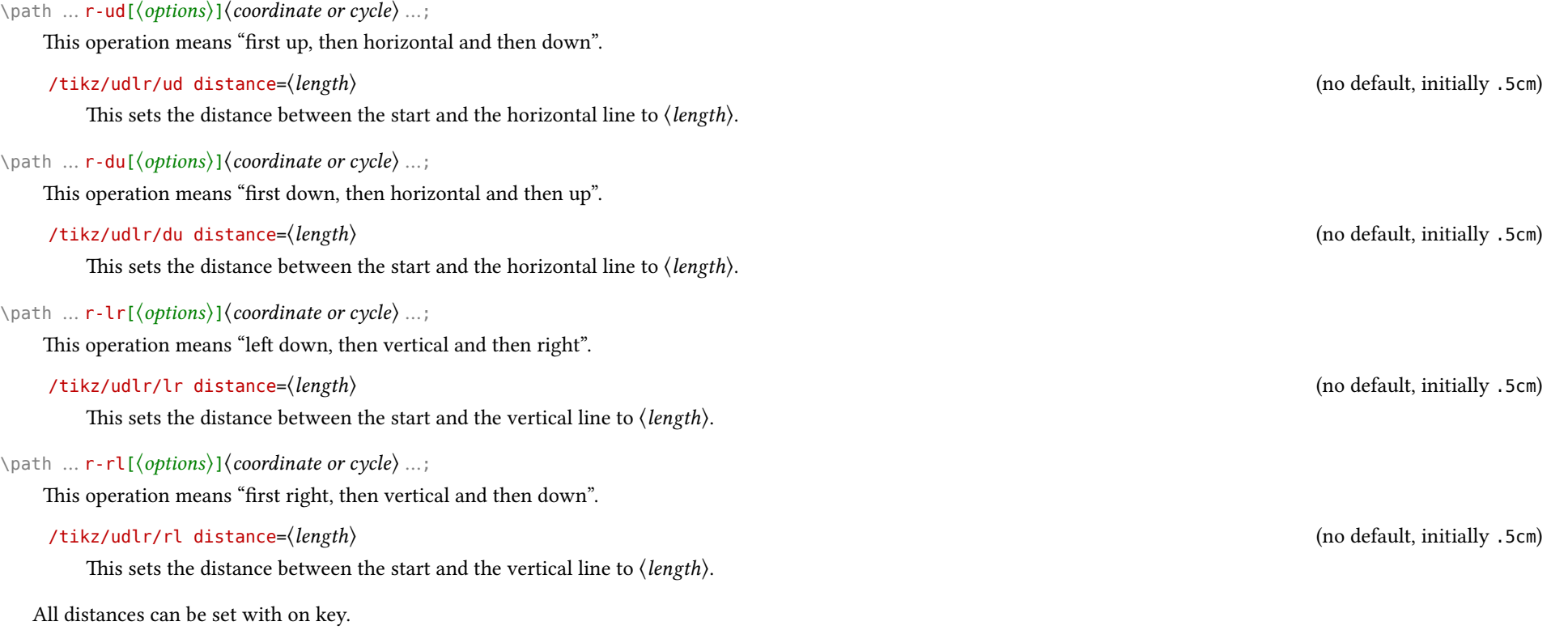

### <span id="page-9-0"></span>/tikz/udlr/distance=⟨length⟩ (no default)

Sets all distances in the /tikz/udlr namespace.

This is an alias for /tikz/hvvh/from center.

/tikz/udlr/from center=⟨true or false⟩ (no default, initially false, default true)

### <span id="page-10-4"></span><span id="page-10-0"></span>6 Extending the Path Timers

#### TikZ Library paths.timer

```
\usetikzlibrary{paths.timer} % LATEX and plain TEX
\usetikzlibrary[paths.timer] % ConTFXt
```
This library adds timers to the path specifications rectangle, parabola, sin and cos.

In TikZ, the path specification rectangle, parabola, sin and cos do not provide their own timer, i. e. a node placing algorithm that is dependent on the actual path. For rectangle the timer of the straight line between the rectangle's corners is used, for the other paths, nodes, coordinates, pics, etc. are placed on the last coordinate. This library allows this.

### <span id="page-10-3"></span><span id="page-10-1"></span>6.1 Rectangle

For the rectangle path operator, the timer starts with pos =  $\theta$  (= at start) from the starting coordinate in a counter-clockwise direction along the rectangle. The corners will be at positions 0.0, 0.25, 0.5, 0.75 and 1.0.

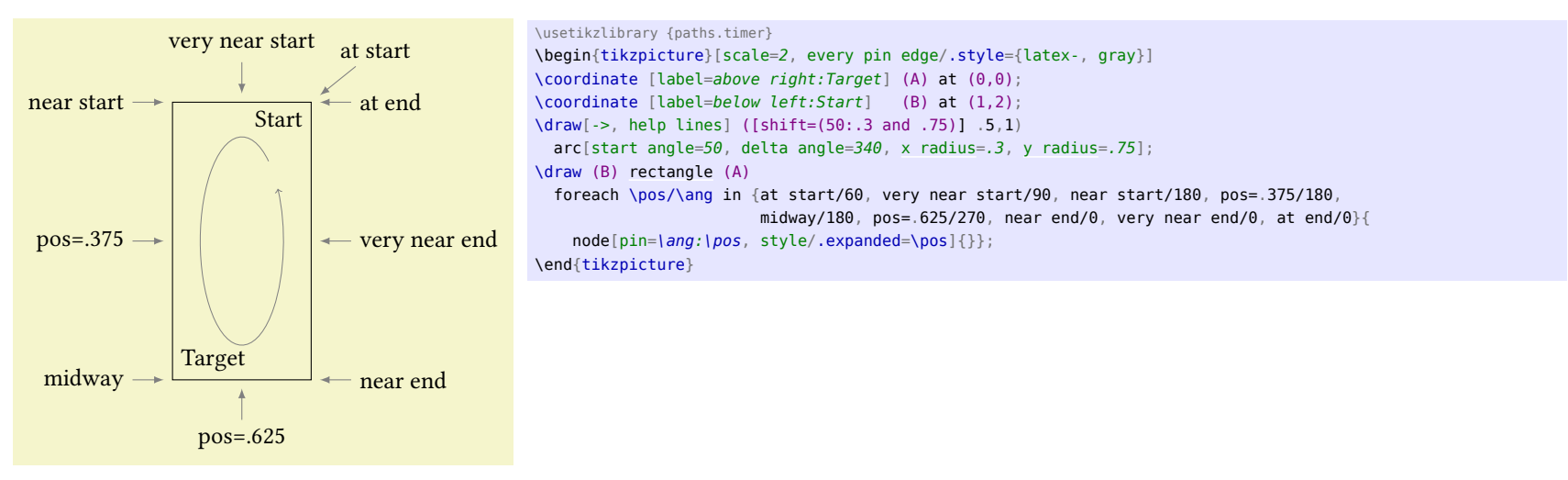

### <span id="page-10-2"></span>6.2 Parabola

For the parabola path operator the timer is similar to the .. controls .. operator.

<span id="page-11-1"></span>The position 0.5 will lie at the bend.

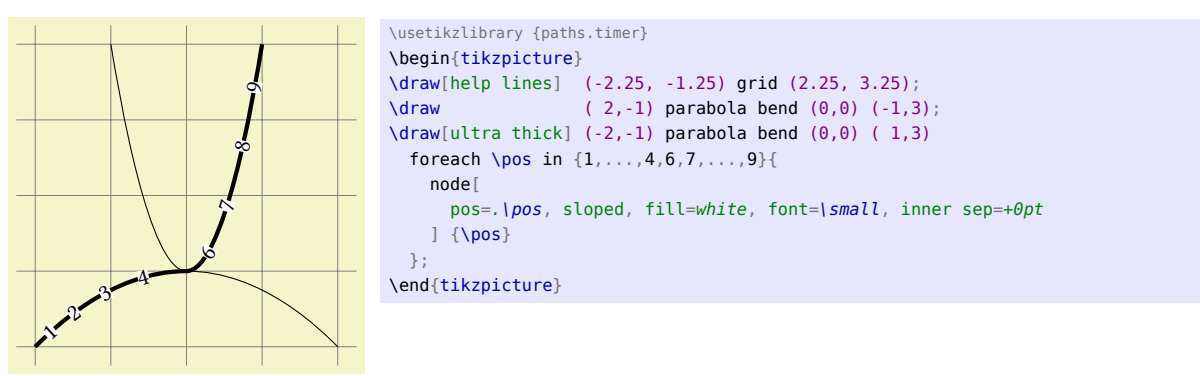

If no bend is specified half the positions will collapse into one end of the curve.

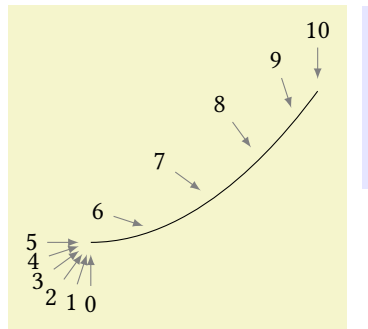

 $\frac{10}{10}$  \usetikzlibrary {paths.timer}<br>\begin{tikzpicture}[every pin edge/.style={latex-, shorten <=1pt, gray}]  $\frac{1}{0}$  (-2, -2) parabola  $(1,0)$ foreach \pos in  $\{0, 1, ..., 10\}$  { node  $[pos=|pos/10, pin={[anchor=-18*|pos+90]-18*|pos+270:|pos}{]}$ }; \end{tikzpicture}

### <span id="page-11-0"></span>6.3 Sine/Cosine

The sin and cos path operators also allow placing of nodes along their paths.

 $\sim$ ىيى  $^{\gamma}$  **)**  $\cancel{5}$  $67 - 8 - 9$ 1 $-2^{-3}$  4 5  $\kappa$  $\gamma$ 89\usetikzlibrary {paths.timer} \begin{tikzpicture}[mark nodes on line/.style={insert path={ foreach  $\text{pos in } \{1, \ldots, 9\}$  {node[ sloped, fill=white, font=\small, inner sep=+0pt, pos=\pos/10] {\pos}}}}] \draw[help lines] (-2.1,-2.1) grid (2.1,0.1);  $\langle -2, -2 \rangle$  sin  $(1, 0)$  [mark nodes on line];  $\langle \text{draw}[shift=(0:1)](-2,-2) \cos(1,0)$  [mark nodes on line]; \end{tikzpicture}

### <span id="page-12-3"></span><span id="page-12-0"></span>7 Using Images as a Pattern

### TikZ Library patterns.images

\usetikzlibrary{patterns.images} % LATEX and plain TEX \usetikzlibrary[patterns.images] % ConTFXt

This library allows to use an image to be used as a repeating pattern for a path.

With this library arbitrary images (or indeed PDF documents) can be used as a repeating pattern for the background of a path. This is a two-step process:

1. Declaring an image as an "image-pattern".

2. Using the "image-pattern".

<span id="page-12-1"></span>\pgfsetupimageaspattern[⟨options⟩]{⟨name⟩}{⟨image⟩}

#### <span id="page-12-2"></span>/tikz/image as pattern= $\langle options\rangle$  (default {})

1×<sup>1</sup> 1×1×1×1×1×1×1  $4 \times 1$ (Original size: 200×200 bp)  $\mathbb{P}_1 \times \mathbb{R}$ (Original size: 200×200 bp) 1×<sup>1</sup>  $\alpha$ 1×<sup>1</sup>  $\sqrt{2}$ 1<sup>2</sup> × × 1  $\prec$ + × × (Original size: 200×200 bp) + × × (Original size: 200×200 bp) +2 × (Original size: 200×200 bp)  $\mathbb{P}_{\times}\times\mathbb{R}$ (Original size: 200×200 bp) 1×<sup>1</sup>  $\mathcal{L} \times \mathcal{L}$ (Original size: 200×200 bp) + → × → (Original size: 200×200 bp) + × × (Original size: 200×200 bp) +2 × √ (Original size: 200×200 bp) 1×<sup>1</sup> (Original size: 200×200 bp) 1×<sup>1</sup>  $\mathfrak{c}$ 1×<sup>1</sup> (Original size: 200×200 bp) \* / X → (Original size: 200×200 bp) + × → (Original size: 200×200 bp) 1×1×1  $\overline{\mathcal{D}}$ 1×<sup>1</sup>  $\mathcal{L} \times \mathcal{L}$ (Original size: 200×200 bp)  $\sim$  $\rightarrow$  $\mathcal{L}$  $\lambda$ 1×<sup>1</sup>  $\bigwedge$ 

[image as pattern=](#page-12-2){name=grid,options={left, bottom, y=-.5cm, rotate=45}}] {}; \tikz \node[star, minimum size=3cm, draw, \usetikzlibrary {patterns.images} [\pgfsetupimageaspattern\[](#page-12-1)width=.5cm]{grid}{example-image-1x1}

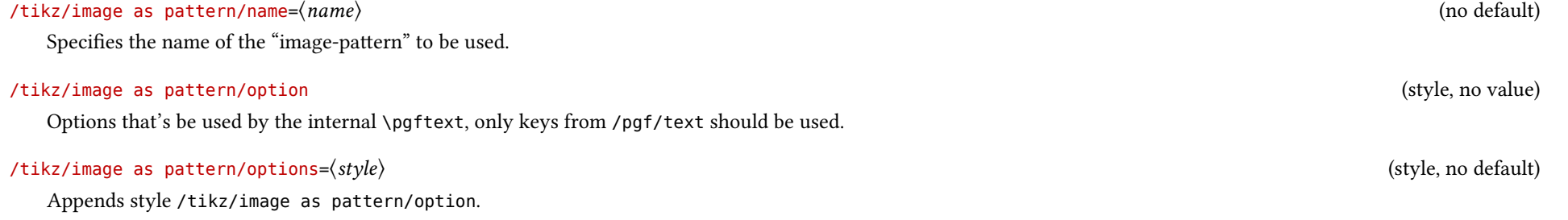

### <span id="page-13-2"></span><span id="page-13-0"></span>8 Arcs through Three Points

#### TikZ Library topaths.arcthrough

\usetikzlibrary{topaths.arcthrough} % LATEX and plain TEX \usetikzlibrary[topaths.arcthrough] % ConTFXt

This library allows to use an arc defined by three points.

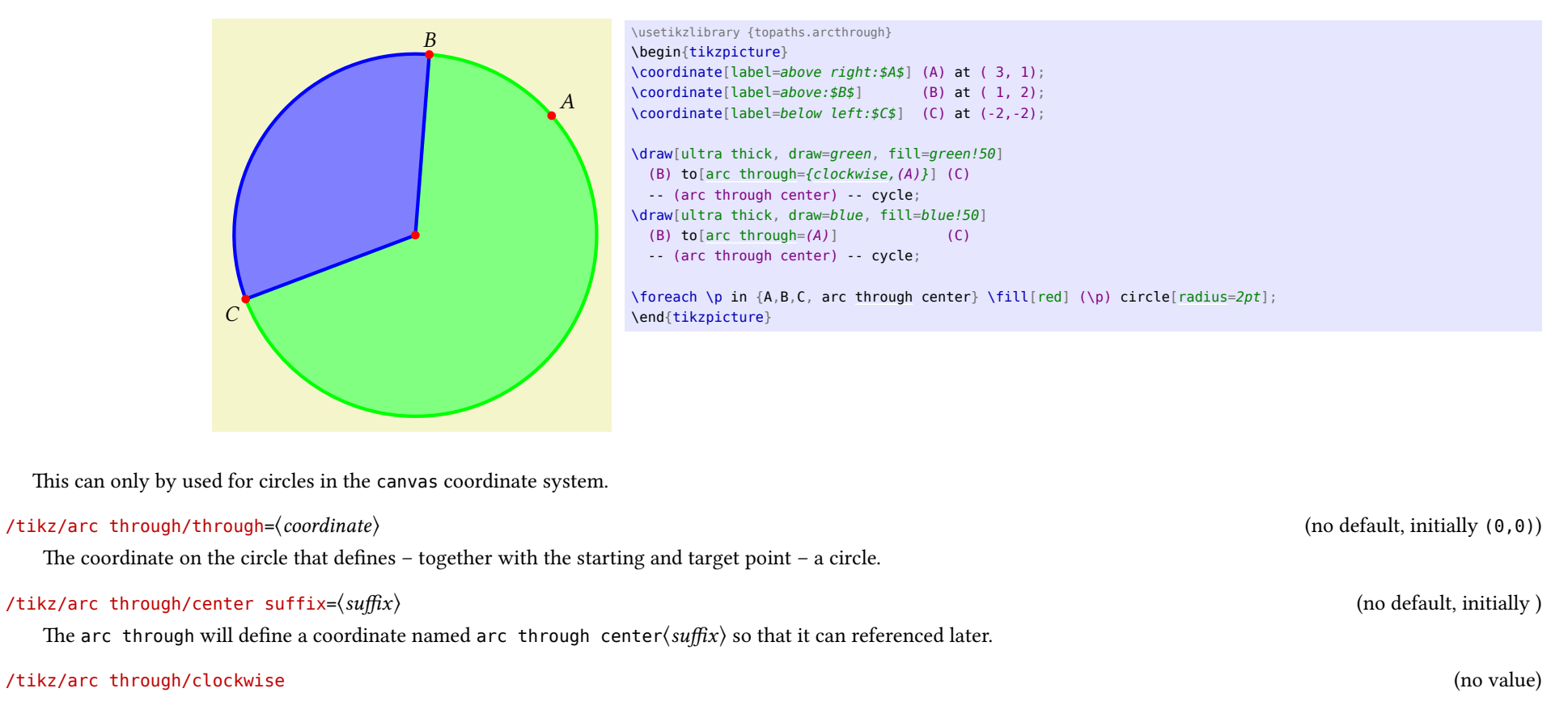

<span id="page-13-1"></span>The resulting arc will go clockwise from the starting point to the target point. This will not necessarily go through the through point.

### /tikz/arc through/counter clockwise (no value)

The resulting arc will go counter clockwise from the starting point to the target point. This will not necessarily go through the through point.

<span id="page-14-1"></span><span id="page-14-0"></span>/tikz/arc through=⟨key-value⟩ (no default)

This key should be used with to or edge. A parameter other than center suffix, clockwise or counter clockwise will be assumed to be the through coordinate.

### <span id="page-15-3"></span><span id="page-15-0"></span>9 Mirror, Mirror on the Wall

#### TikZ Library transformations.mirror

\usetikzlibrary{transformations.mirror} % LATEX and plain TEX \usetikzlibrary[transformations.mirror] % ConTFXt

This library adds more transformations to TikZ.

As explained in section [10,](#page-19-0) they are two approaches to setting a mirror transformation. As with the commands in PGF, we'll be using lowercase m for the "Spiegelungsmatrix" and uppercase M for the built-in approach.

### <span id="page-15-1"></span>9.1 Using the "Spiegelungsmatrix"

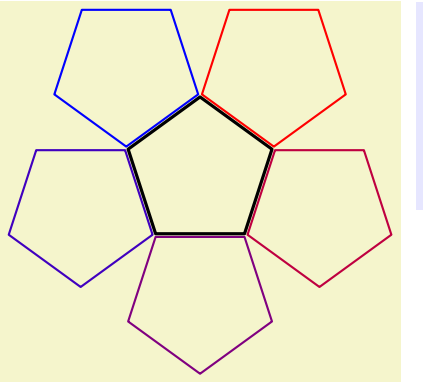

\usetikzlibrary {shapes.geometric,transformations.mirror} \begin{tikzpicture}[line join=round, thick, reg poly/.style={ shape=regular polygon, regular polygon sides= ${#1}{}$ ] \node[reg poly=5, minimum size=+2cm, draw, very thick] (a) {}; \foreach \i[evaluate={\col=(\i-1)/.04}] in  $\{1,\ldots,5\}$  $\setminus$ node [\[mirror=](#page-16-1)(a.corner \i)--(a.side \i), transform shape, reg poly=5, minimum size=+2cm, draw=red!\col!blue]  $\{\}$ ; \end{tikzpicture}

<span id="page-15-2"></span>/tikz/xmirror=⟨value or coordinate⟩ (no default)

Sets up a transformation that mirrors along a horizontal line that goes through point  $(\langle value \rangle, 0)$  or  $\langle coordinate \rangle$ .

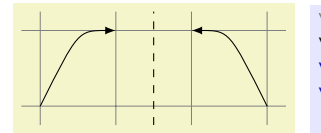

\usetikzlibrary {transformations.mirror} \begin{tikzpicture} \draw[help lines] (-0.25, -.25) grid (3.25, 1.25);  $\d{draw[-\texttt{lates}](0,0)}$  ... controls  $(.5,1)$  ...  $(1,1)$ ; \draw[dashed] (1.5, -.25) coordinate (m) -- (1.5, 1.25);  $\frac{\d{raw}xmirror=(m)} - \text{latex} (0,0)$  .. controls  $(.5,1)$  ..  $(1,1)$ ; \end{tikzpicture}

<span id="page-16-3"></span><span id="page-16-2"></span>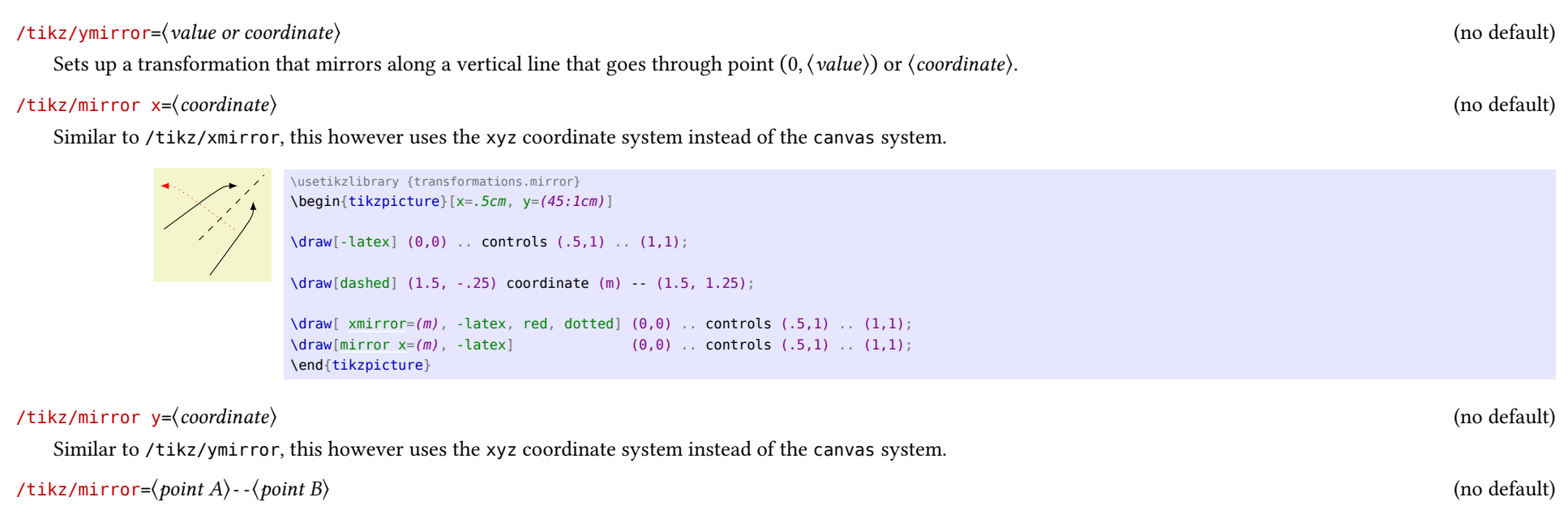

<span id="page-16-1"></span>Sets up a transformation that mirrors along a line that goes through  $\langle point A \rangle$  and  $\langle point B \rangle$ .

When only  $\langle point A \rangle$  is given that line goes through  $\langle point A \rangle$  and the origin.

### <span id="page-16-0"></span>9.2 Using built-in transformations

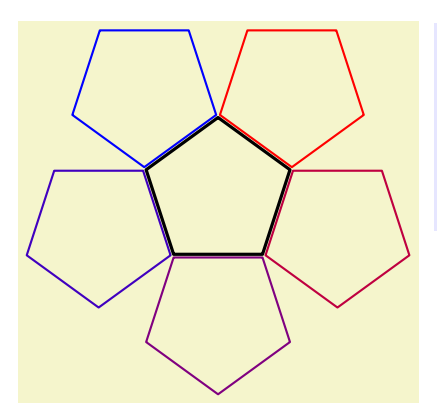

\usetikzlibrary {shapes.geometric,transformations.mirror} \begin{tikzpicture}[line join=round, thick, reg poly/.style={ shape=regular polygon, regular polygon sides={#1}}] \node[reg poly=5, minimum size=+2cm, draw, very thick] (a) {}; \foreach \i[evaluate={\col=(\i-1)/.04}] in  $\{1,\ldots,5\}$ \node [\[Mirror=](#page-17-0)(a.corner \i)--(a.side \i), transform shape, reg poly=5, minimum size=+2cm, draw=red!\col!blue] {}; \end{tikzpicture}

### <span id="page-17-3"></span><span id="page-17-1"></span>/tikz/xMirror=⟨value or coordinate⟩ (no default)

Sets up a transformation that mirrors along a horizontal line that goes through point  $(\langle value \rangle, 0)$  or  $\langle coordinate \rangle$ .

\usetikzlibrary {transformations.mirror}

\begin{tikzpicture}

\end{tikzpicture}

/tikz/yMirror=⟨value or coordinate⟩ (no default)

Sets up a transformation that mirrors along a vertical line that goes through point  $(0, \langle value \rangle)$  or  $\langle coordinate \rangle$ .

<span id="page-17-2"></span>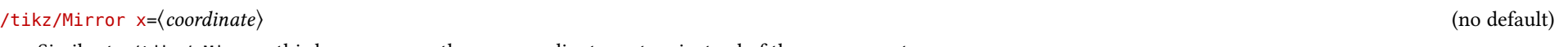

Similar to /tikz/xMirror, this however uses the xyz coordinate system instead of the canvas system.

\draw[help lines] (-0.25, -.25) grid (3.25, 1.25);  $\d{draw[-\texttt{latex}](0,0)}$  .. controls  $(.5,1)$  ..  $(1,1)$ ;

\draw[dashed] (1.5, -.25) coordinate (m) -- (1.5, 1.25);  $\frac{\d{draw}[\x{Mirror=(m),-lates](0,0)} \dots \text{ controls}(0,1) \dots (1,1)}$ ;

\usetikzlibrary {transformations.mirror} \begin{tikzpicture}[x=.5cm, y=(45:1cm)]  $\frac{draw[-\text{late}]}{(0,0)}$ .. controls  $(.5,1)$ ..  $(1,1)$ ; \draw[dashed] (1.5, -.25) coordinate (m) -- (1.5, 1.25);  $\langle \text{draw}[\ \text{xMirror}=(m), -\text{later}, \ \text{red}, \ \text{dotted}] \ (\theta, \theta) \ \dots \ \text{controls} \ (\ .5,1) \ \dots \ (1,1);$  $\frac{\d{0,0} \ldots \text{continuous}}{1,1}$ ; \end{tikzpicture}

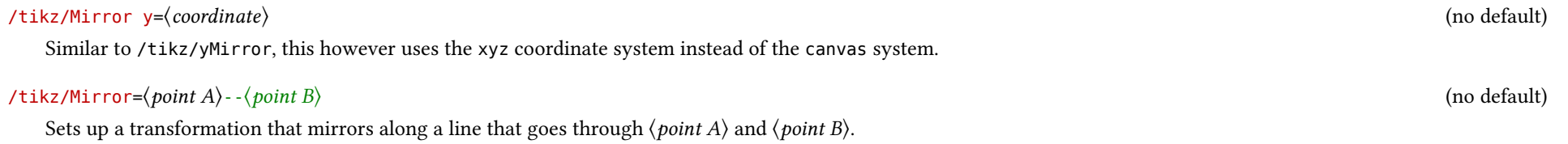

<span id="page-17-0"></span>When only  $\langle point A \rangle$  is given that line goes through  $\langle point A \rangle$  and the origin.

# <span id="page-18-0"></span>Part III PGF Libraries

These libraries (should) work with both PGF and TikZ.

### <span id="page-19-3"></span><span id="page-19-0"></span>10 Transformations: Mirroring

#### TikZ Library transformations.mirror

\usepgflibrary{transformations.mirror} % LATEX and plain TEX and pure pgf \usepgflibrary[transformations.mirror] % ConTEXt and pure pgf \usetikzlibrary{transformations.mirror} % LATEX and plain TEX when using TikZ \usetikzlibrary[transformations.mirror] % ConTEXt when using TikZ

This library adds mirror transformations to PGF.

Two approaches to mirror transformation exist:

1. Using the "Spiegelmatrix" (see section [10.1\)](#page-19-1).

This depends on \pgfpointnormalised which involves the sine and the cosine functions of PGFmath.

2. Using built-in transformations (see section [10.2\)](#page-20-0).

This depends on \pgfmathanglebetween which involves the arctangent (atan2) function of PGFmath.

Which one is better? I don't know. Choose one you're comfortable with.

### <span id="page-19-1"></span>10.1 Using the "Spiegelungsmatrix"

The following commands use the "Spiegelungsmatrix" that sets the transformation matrix following

$$
A = \frac{1}{\|\vec{l}\|^2} \begin{bmatrix} l_x^2 - l_y^2 & 2l_x l_y \\ 2l_x l_y & l_y^2 - l_x^2 \end{bmatrix}.
$$

### <span id="page-19-2"></span>\pgftransformxmirror{⟨value⟩}

Sets up a transformation that mirrors along a vertical line that goes through point ( $\langle value \rangle$ , 0).

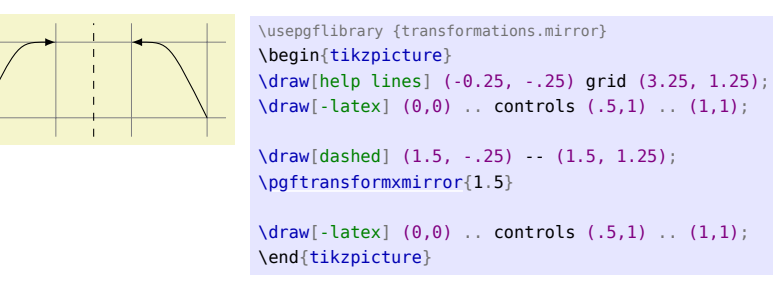

### <span id="page-20-4"></span>\pgftransformymirror{⟨value⟩}

Sets up a transformation that mirrors along a horizontal line that goes through point  $(0, \langle value \rangle)$ .

#### <span id="page-20-1"></span>\pgftransformmirror{⟨point A⟩}{⟨point B⟩}

Sets up a transformation that mirrors along the line that goes through  $\langle point A \rangle$  and  $\langle point B \rangle$ .

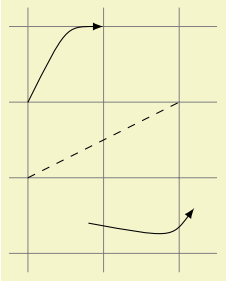

\usepgflibrary {transformations.mirror} \begin{tikzpicture} \draw[help lines] (-.25, -2.25) grid (2.5, 1.25);  $\langle \text{draw}[\text{-lates}] (0,0)$  ... controls  $(.5,1)$  ...  $(1,1)$ ;  $\langle \text{draw}[dashed] (0, -1) -- (2, 0);$ [\pgftransformmirror{](#page-20-1)\pgfpointxy{0}{-1}}{\pgfpointxy{2}{0}}  $\langle \text{draw}[\text{-lates}] (0,0)$  .. controls  $(.5,1)$  ..  $(1,1)$ ; \end{tikzpicture}

#### <span id="page-20-2"></span>\pgfqtransformmirror{⟨point A⟩}

Sets up a transformation that mirrors along the line that goes through the origin and  $\langle point A \rangle$ .

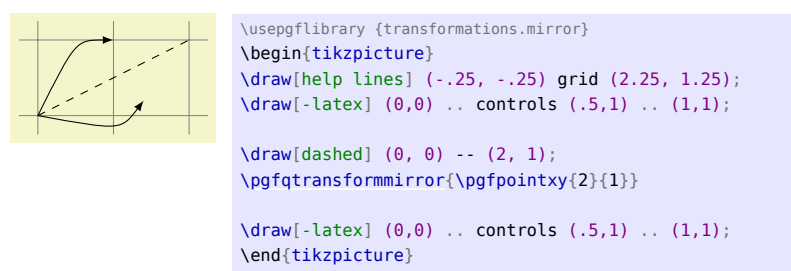

### <span id="page-20-0"></span>10.2 Using built-in transformations

The following commands use a combination of shifting, rotating, −1 scaling, rotating back and shifting back to reach the mirror transformation. The commands are named the same as above, only the m in mirror is capitalized.

### <span id="page-20-3"></span>\pgftransformxMirror{⟨value⟩}

Sets up a transformation that mirrors along a vertical line that goes through point ( $\langle value \rangle$ , 0).

<span id="page-21-2"></span>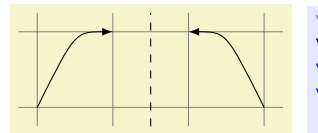

\usepgflibrary {transformations.mirror} \begin{tikzpicture} \draw[help lines] (-0.25, -.25) grid (3.25, 1.25);  $\d{draw[-\texttt{latex}](0,0)}$  .. controls  $(.5,1)$  ..  $(1,1)$ ; \draw[dashed] (1.5, -.25) -- (1.5, 1.25);

[\pgftransformxMirror{](#page-20-3)1.5}

 $\langle \text{draw}[\text{-lates}] (0,0) \dots \text{ controls} (0.5,1) \dots (1,1);$ \end{tikzpicture}

### \pgftransformyMirror{⟨value⟩}

Sets up a transformation that mirrors along a horizontal line that goes through point  $(0, \langle value \rangle)$ .

### <span id="page-21-0"></span>\pgftransformMirror{⟨point A⟩}{⟨point B⟩}

Sets up a transformation that mirrors along the line that goes through  $\langle point A \rangle$  and  $\langle point B \rangle$ .

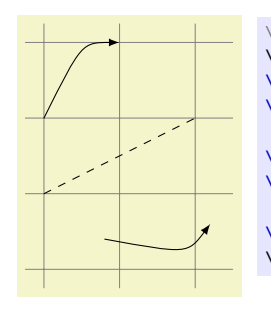

\usepgflibrary {transformations.mirror} \begin{tikzpicture} \draw[help lines] (-.25, -2.25) grid (2.5, 1.25);  $\d{draw[-\texttt{lates}] (0,0)}$  .. controls  $(.5,1)$  ..  $(1,1);$  $\langle \text{draw}[dashed] (0, -1) -- (2, 0) \rangle$ [\pgftransformMirror{](#page-21-0)\pgfpointxy{0}{-1}}{\pgfpointxy{2}{0}}  $\langle \text{draw}[\text{-lates}] (0,0) \dots \text{ controls} (0.5,1) \dots (1,1);$ \end{tikzpicture}

### <span id="page-21-1"></span>\pgfqtransformMirror{⟨point A⟩}

Sets up a transformation that mirrors along the line that goes through the origin and  $\langle point A \rangle$ .

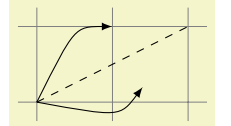

\usepgflibrary {transformations.mirror} \begin{tikzpicture} \draw[help lines] (-.25, -.25) grid (2.25, 1.25);  $\d{draw[-\texttt{latex}](0,0)}$  .. controls  $(.5,1)$  ..  $(1,1)$ ;  $\langle \text{draw}[dashed] (0, 0) -- (2, 1) \rangle$ [\pgfqtransformMirror{](#page-21-1)\pgfpointxy{2}{1}} \draw[-latex] (0,0) .. controls (.5,1) .. (1,1); \end{tikzpicture}

# <span id="page-22-0"></span>Part IV Miscellaneous

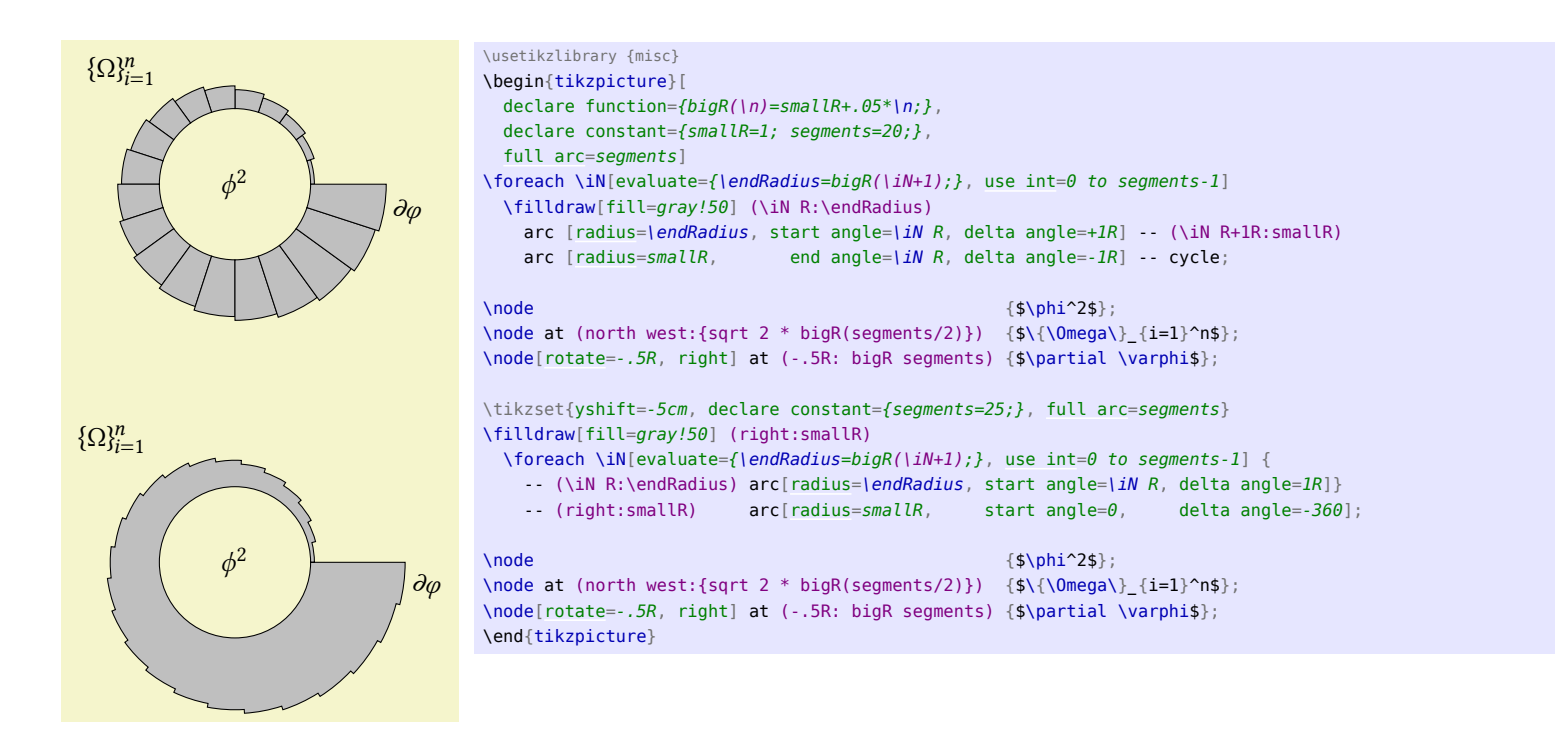

### <span id="page-23-4"></span>TikZ Library misc

\usetikzlibrary{misc} % LATEX and plain TEX \usetikzlibrary[misc] % ConTFXt

This library adds miscelleaneos utilities to PGFmath, PGF or TikZ.

### <span id="page-23-0"></span>11 PGFmath

### <span id="page-23-1"></span>11.1 Postfix operator **R**

Similar to \segments[<num>] in PSTricks, the postfix operator R allows the user to use an arbitrary number of segments of a circle to be used instead of an angle.

#### <span id="page-23-3"></span> $\langle$ tikz/full arc= $\langle num \rangle$  (default)

The number  $\langle num \rangle$  of segments will be set up. Using <code>full arc</code> with an empty value disables the segmentation and <code>1R</code> equals <code>1°.</code> The given value  $\langle num \rangle$  is evaluated when the key is used and doesn't change when  $\langle num \rangle$  contains variables that change.

The R operator can then be used.

Multiplies x with  $\frac{360}{\langle num \rangle}$ .

### <span id="page-23-2"></span>11.2 Functions

strrepeat(" $Text$ ", x) \pgfmathstrrepeat{"Text"}{x}

Returns a string with Text repeated  $x$  times.

foofoofoofoofoo \pgfmathparse{strrepeat("foo", 5)} \pgfmathresult

isInString("String", "Text") \pgfmathisInString{"String"}{"Text"}

Returns 1 (true) if Text contains String, otherwise 0 (false).

0 and 1 \pgfmathparse{isInString("foo", "bar")} \pgfmathresult \ and\ \pgfmathparse{isInString("foo", "foobar")} \pgfmathresult

 $xR$  (postfix operator; uses the fullarc function)

#### <span id="page-24-1"></span>strcat(" $Text A$ ", " $Text B$ ", ...) \pgfmathstrcat{"Text A"}{"Text B"}{…}

Returns the concatenation of all given parameters.

blue!21!green \pgfmathparse{strcat("blue!", int(7\*3), "!green")} \pgfmathresult

isEmpty("Text") \pgfmathisEmpty{"Text"}

Returns 1 (true) if *Text* is empty, otherwise 0 (false).

0 and 1 and 1 \pgfmathparse{isEmpty("foo")} \pgfmathresult\ and\ \pgfmathparse{isEmpty("")} \pgfmathresult\ and\ \def\emptyText{} \pgfmathparse{isEmpty("\emptyText")} \pgfmathresult

#### atanXY $(x, y)$  $\log$ fmathatanXY{x}{y}

Arctangent of  $y \div x$  in degrees. This also takes into account the quadrant. This is just a argument-swapped version of atan2 which makes it easier to use the \p commands of the calc library.

 $53.13011$  \pgfmathparse{atanXY(3,4)} \pgfmathresult

#### $atanYX(y, x)$  $\log$ fmathatanYX{y}{x}

Arctangent of  $y \div x$  in degrees. This also takes into account the quadrant.

53.13011 \pgfmathparse{atanYX(4,3)} \pgfmathresult

### <span id="page-24-0"></span>11.3 Functions: using coordinates

The following functions can only be used with PGF and/or TikZ. Since the arguments are usually plain text (and not numbers) one has to wrap them in ".

anglebetween(" $p1$ ", " $p2$ ")

```
\pgfmathanglebetween{"p1"}{"p2"}
```
Return the angle between the centers of the nodes  $p1$  and  $p2$ .

```
qanglebetween("p")
\pgfmathqanglebetween{"p"}
```
Return the angle between the origin and the center of the node p.

```
distancebetween("p1", "p2")
\pgfmathdistancebetween{"p1"}{"p2"}
```
Return the distance (in pt) between the centers of the nodes  $p_1$  and  $p_2$ .

```
qdistancebetween("p")
\pgfmathqdistancebetween{"p"}
```
Return the distance (in pt) between the origin and the center of the node  $p$ .

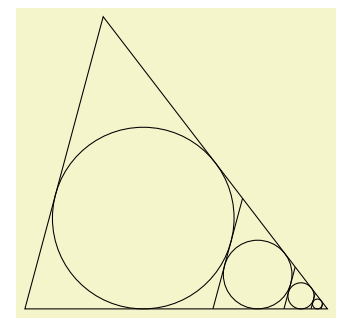

```
\usetikzlibrary {calc,misc,through}
\begin{tikzpicture}
\partial (0,0) coordinate (A) + (0:4) coordinate (B) +(75:4) coordinate (C);
\draw (A) -- (B) -- (C) -- cycle;
\foreach \cnt in {1,...,4}{
  \pgfmathsetmacro\triA{distancebetween("B","C")}
  \pgfmathsetmacro\triB{distancebetween("C","A")}
  \pgfmathsetmacro\triC{distancebetween("A","B")}
  \path (barycentric cs:A=\triA,B=\triB,C=\triC) coordinate (M)
       node [draw, circle through=(<math>\frac{s(A)}(M)!(C)\frac{s}{})</math>] (M) <math>\{\}</math>;\draw ($(C)-(A)$) coordinate (vecB)
      (M.75-90) coordinate (@)
      (intersection of @--[shift=(vecB)]@ and B--C) coordinate (C) --
      (intersection of @--[shift=(vecB)]@ and B--A) coordinate (A);}
\end{tikzpicture}
```
### <span id="page-25-0"></span>12 PGFkeys

### <span id="page-25-1"></span>12.1 Conditionals

#### $\mu$ utils/if= $\langle cond \rangle$ (*true* $\rangle$ (*false*) (no default)

This key checks the conditional  $\langle cond \rangle$  and applies the styles  $\langle true \rangle$  if  $\langle cond \rangle$  is true, otherwise  $\langle false \rangle$ .  $\langle cond \rangle$  can be anything that PGFmath understands. As a side effect on how PGFkeys parses argument, the  $\langle false \rangle$  argument is actually optional.

<span id="page-26-3"></span><span id="page-26-2"></span><span id="page-26-1"></span><span id="page-26-0"></span>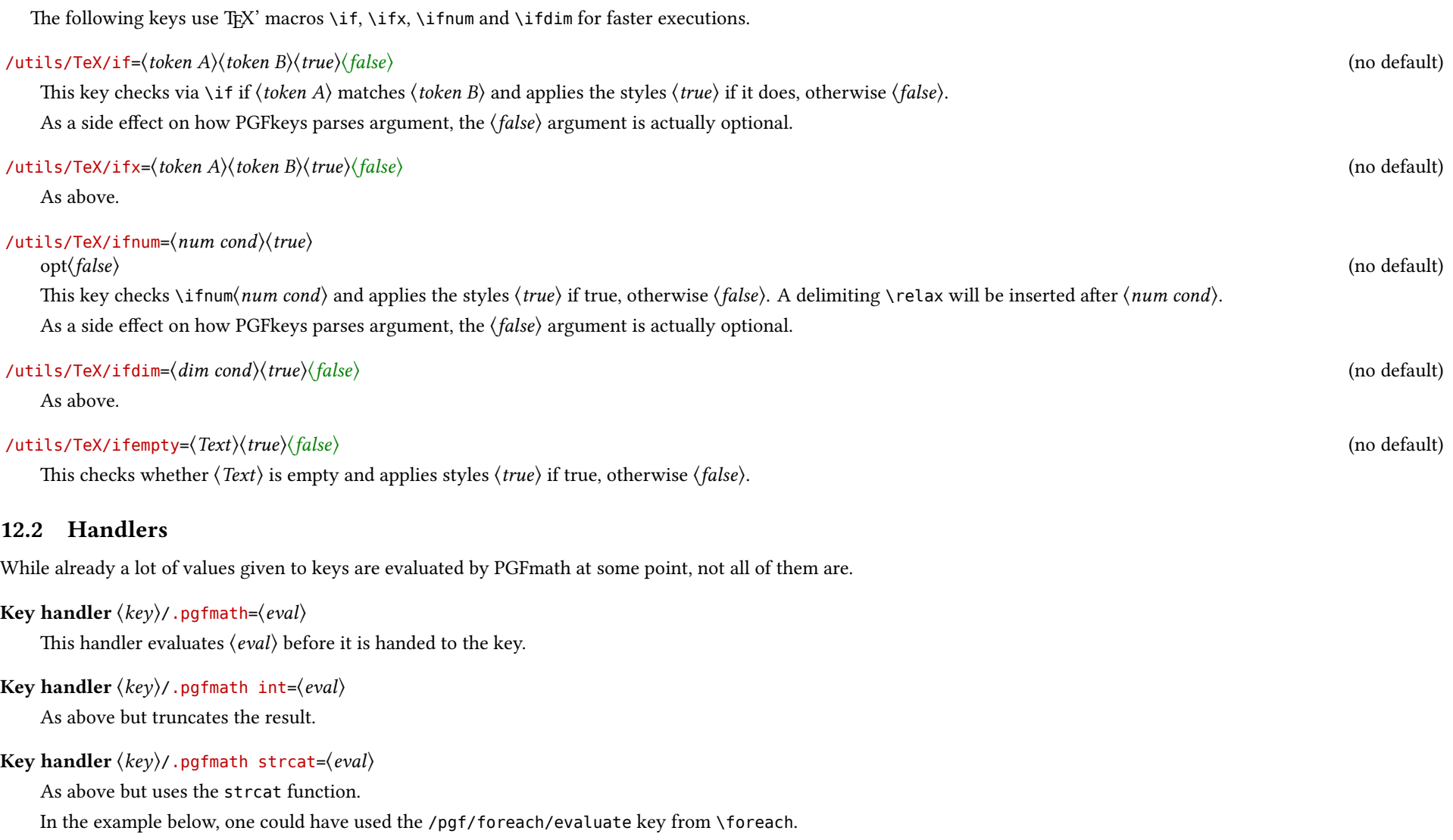

<span id="page-27-1"></span>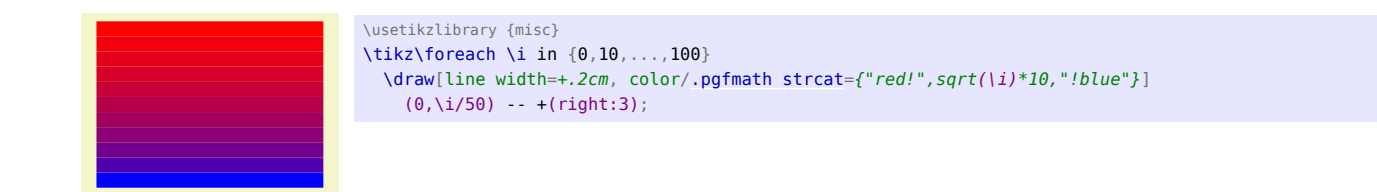

### <span id="page-27-0"></span>Key handler  $\langle key \rangle /$ . List= $\langle \langle e1 \rangle, \langle e2 \rangle, ..., \langle en \rangle \rangle$

This handler evaluates the given list with \foreach and concatenates the element and the result is then given to the used key.

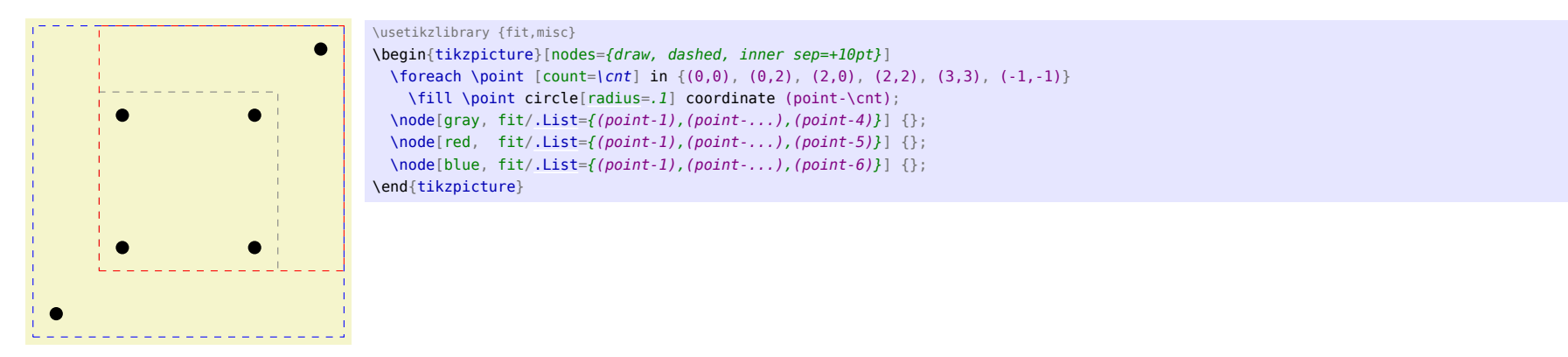

<span id="page-28-2"></span>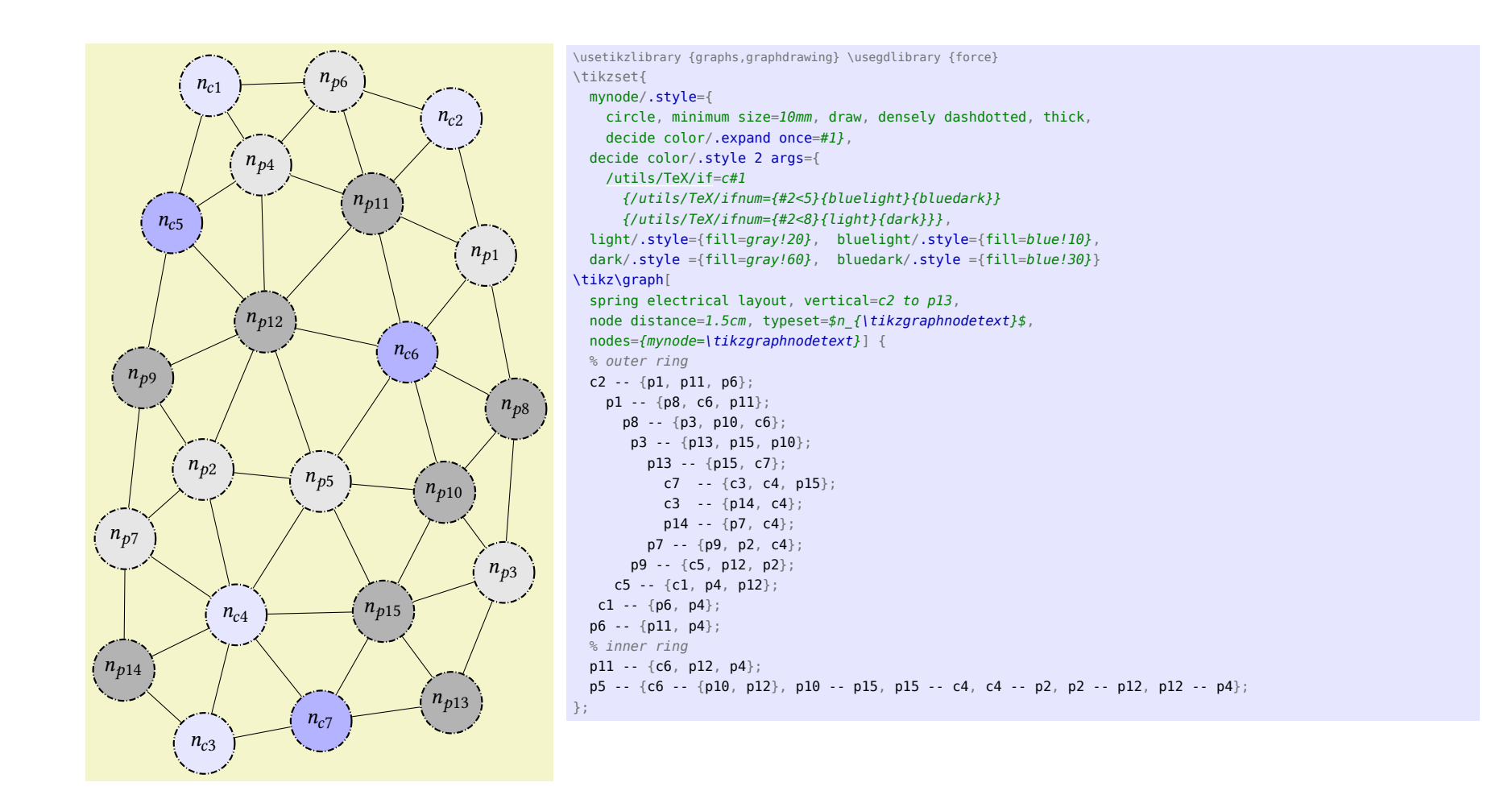

## <span id="page-28-0"></span>13 PGFfor

Instead of \foreach \var in {start, start + delta, ..., end} one can use \foreach \var[use int=start to end step delta].

### <span id="page-28-1"></span>/pgf/foreach/use int=⟨start⟩to⟨end⟩step⟨delta⟩ (no default)

The values  $\langle start \rangle$ ,  $\langle end \rangle$  and  $\langle delta \rangle$  are evaluates by PGFmath at initialization. The part step  $\langle delta \rangle$  is optional  $(\langle delta \rangle = 1)$ .

<span id="page-29-0"></span>/pgf/foreach/use float=⟨start⟩ o⟨end⟩optstep⟨delta⟩ (no default)

Same as above, however the results are not truncated.

### <span id="page-30-0"></span>Index

This index only contains automatically generated entries. A good index should also contain carefully selected keywords. This index is not a good index.

|-| path operation, [7](#page-6-5) -|- path operation, [7](#page-6-5) cos path operation, [12](#page-11-1) parabola path operation, [11](#page-10-4) sin path operation, [12](#page-11-1) anglebetween math function, [25](#page-24-1) arc through key, [15](#page-14-1) arc to path operation, [5](#page-4-2) atan2 math function, [25](#page-24-1) atanXY math function, [25](#page-24-1) atanYX math function, [25](#page-24-1) center suffix key, [14](#page-13-2) clockwise key, [5,](#page-4-2) [14](#page-13-2) counter clockwise key, [6,](#page-5-5) [14](#page-13-2) distance key, [7,](#page-6-5) [10](#page-9-0) distancebetween math function, [26](#page-25-2) du distance key, [9](#page-8-1) every arc to key, [6](#page-5-5) from center key, [8,](#page-7-0) [10](#page-9-0) full arc key, [24](#page-23-4) if key, [26,](#page-25-2) [27](#page-26-3) ifdim key, [27](#page-26-3) ifempty key, [27](#page-26-3) ifnum key, [27](#page-26-3) ifx key, [27](#page-26-3) image as pattern key, [13](#page-12-3) isEmpty math function, [25](#page-24-1) isInString math function, [24](#page-23-4)

Key handlers

.List, [28](#page-27-1) .pgfmath, [27](#page-26-3) .pgfmath int, [27](#page-26-3) .pgfmath strcat, [27](#page-26-3) large key, [6](#page-5-5) Libraries misc, [24](#page-23-4) paths.arcto, [5](#page-4-2) paths.ortho, [7](#page-6-5) paths.timer, [11](#page-10-4) patterns.images, [13](#page-12-3) topaths.arcthrough, [14](#page-13-2) transformations.mirror, [16,](#page-15-3) [20](#page-19-3) .List handler, [28](#page-27-1) lr distance key, [9](#page-8-1) Math functions anglebetween, [25](#page-24-1) atan2, [25](#page-24-1) atanXY, [25](#page-24-1) atanYX, [25](#page-24-1) distancebetween, [26](#page-25-2) isEmpty, [25](#page-24-1) isInString, [24](#page-23-4) qanglebetween, [26](#page-25-2) qdistancebetween, [26](#page-25-2) strcat, [25](#page-24-1) strrepeat, [24](#page-23-4) Math operators R, [24](#page-23-4) middle 0 to 1 key, [9](#page-8-1) Mirror key, [18](#page-17-3) mirror key, [17](#page-16-3) Mirror x key, [18](#page-17-3) mirror x key, [17](#page-16-3)

Mirror y key, [18](#page-17-3) mirror y key, [17](#page-16-3) misc library, [24](#page-23-4) name key, [13](#page-12-3) option key, [13](#page-12-3) options key, [13](#page-12-3) Path operations  $|-|, 7|$  $|-|, 7|$  $|-|, 7|$ -|-, [7](#page-6-5) cos, [12](#page-11-1) parabola, [11](#page-10-4) sin, [12](#page-11-1) arc to, [5](#page-4-2) r-du, [9](#page-8-1) r-lr, [9](#page-8-1) r-rl, [9](#page-8-1) r-ud, [9](#page-8-1) rectangle, [11](#page-10-4) paths.arcto library, [5](#page-4-2) paths.ortho library, [7](#page-6-5) paths.timer library, [11](#page-10-4) patterns.images library, [13](#page-12-3) /pgf/ foreach/ use float, [30](#page-29-0) use int, [29](#page-28-2) .pgfmath handler, [27](#page-26-3) .pgfmath int handler, [27](#page-26-3) .pgfmath strcat handler, [27](#page-26-3) \pgfmathanglebetween, [26](#page-25-2) \pgfmathatanXY, [25](#page-24-1) \pgfmathatanYX, [25](#page-24-1) \pgfmathdistancebetween, [26](#page-25-2) \pgfmathisEmpty, [25](#page-24-1) \pgfmathisInString, [24](#page-23-4) \pgfmathqanglebetween, [26](#page-25-2) \pgfmathqdistancebetween, [26](#page-25-2) \pgfmathstrcat, [25](#page-24-1)

\pgfmathstrrepeat, [24](#page-23-4) \pgfqtransformMirror, [22](#page-21-2) \pgfqtransformmirror, [21](#page-20-4) \pgfsetupimageaspattern, [13](#page-12-3) \pgftransformMirror, [22](#page-21-2) \pgftransformmirror, [21](#page-20-4) \pgftransformxMirror, [21](#page-20-4) \pgftransformxmirror, [20](#page-19-3) \pgftransformyMirror, [22](#page-21-2) \pgftransformymirror, [21](#page-20-4) qanglebetween math function, [26](#page-25-2) qdistancebetween math function, [26](#page-25-2) R postfix math operator, [24](#page-23-4) r-du path operation, [9](#page-8-1) r-lr path operation, [9](#page-8-1) r-rl path operation, [9](#page-8-1) r-ud path operation, [9](#page-8-1) radius key, [6](#page-5-5) ratio key, [7](#page-6-5) rectangle path operation, [11](#page-10-4) rl distance key, [9](#page-8-1) rotate key, [6](#page-5-5) small key, [6](#page-5-5) spacing key, [8](#page-7-0) strcat math function, [25](#page-24-1) strrepeat math function, [24](#page-23-4) through key, [14](#page-13-2) /tikz/ arc through/ center suffix, [14](#page-13-2) clockwise, [14](#page-13-2) counter clockwise, [14](#page-13-2) through, [14](#page-13-2) arc through, [15](#page-14-1) arc to/ clockwise, [5](#page-4-2) counter clockwise, [6](#page-5-5) large, [6](#page-5-5)

<span id="page-32-0"></span>radius, [6](#page-5-5) rotate, [6](#page-5-5) small, [6](#page-5-5) x radius, [6](#page-5-5) y radius, [6](#page-5-5) every arc to, [6](#page-5-5) full arc, [24](#page-23-4) hvvh/ distance, [7](#page-6-5) from center, [8](#page-7-0) middle 0 to 1, [9](#page-8-1) ratio, [7](#page-6-5) spacing, [8](#page-7-0) image as pattern/ name, [13](#page-12-3) option, [13](#page-12-3) options, [13](#page-12-3) image as pattern, [13](#page-12-3) Mirror, [18](#page-17-3) mirror, [17](#page-16-3) Mirror x, [18](#page-17-3) mirror x, [17](#page-16-3) Mirror y, [18](#page-17-3) mirror y, [17](#page-16-3) udlr/ distance, [10](#page-9-0) du distance, [9](#page-8-1) from center, [10](#page-9-0) lr distance, [9](#page-8-1) rl distance, [9](#page-8-1) ud distance, [9](#page-8-1) xMirror, [18](#page-17-3) xmirror, [16](#page-15-3) yMirror, [18](#page-17-3) ymirror, [17](#page-16-3) topaths.arcthrough library, [14](#page-13-2) transformations.mirror library, [16,](#page-15-3) [20](#page-19-3)

ud distance key, [9](#page-8-1) use float key, [30](#page-29-0) use int key, [29](#page-28-2)

/utils/ if, [26](#page-25-2) TeX/ if, [27](#page-26-3) ifdim, [27](#page-26-3) ifempty, [27](#page-26-3) ifnum, [27](#page-26-3) ifx, [27](#page-26-3) x radius key, [6](#page-5-5) xMirror key, [18](#page-17-3) xmirror key, [16](#page-15-3) y radius key, [6](#page-5-5) yMirror key, [18](#page-17-3) ymirror key, [17](#page-16-3)